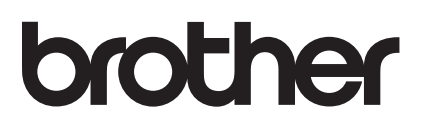

# AirPrint útmutató

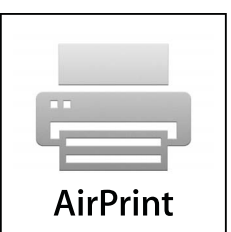

Ez a Használati útmutató a következő modellekre vonatkozik:

DCP-J105/J132W/J152W/J172W/J552DW/J752DW, MFC-J200/ J285DW/J450DW/J470DW/J475DW/J650DW/J870DW/J875DW

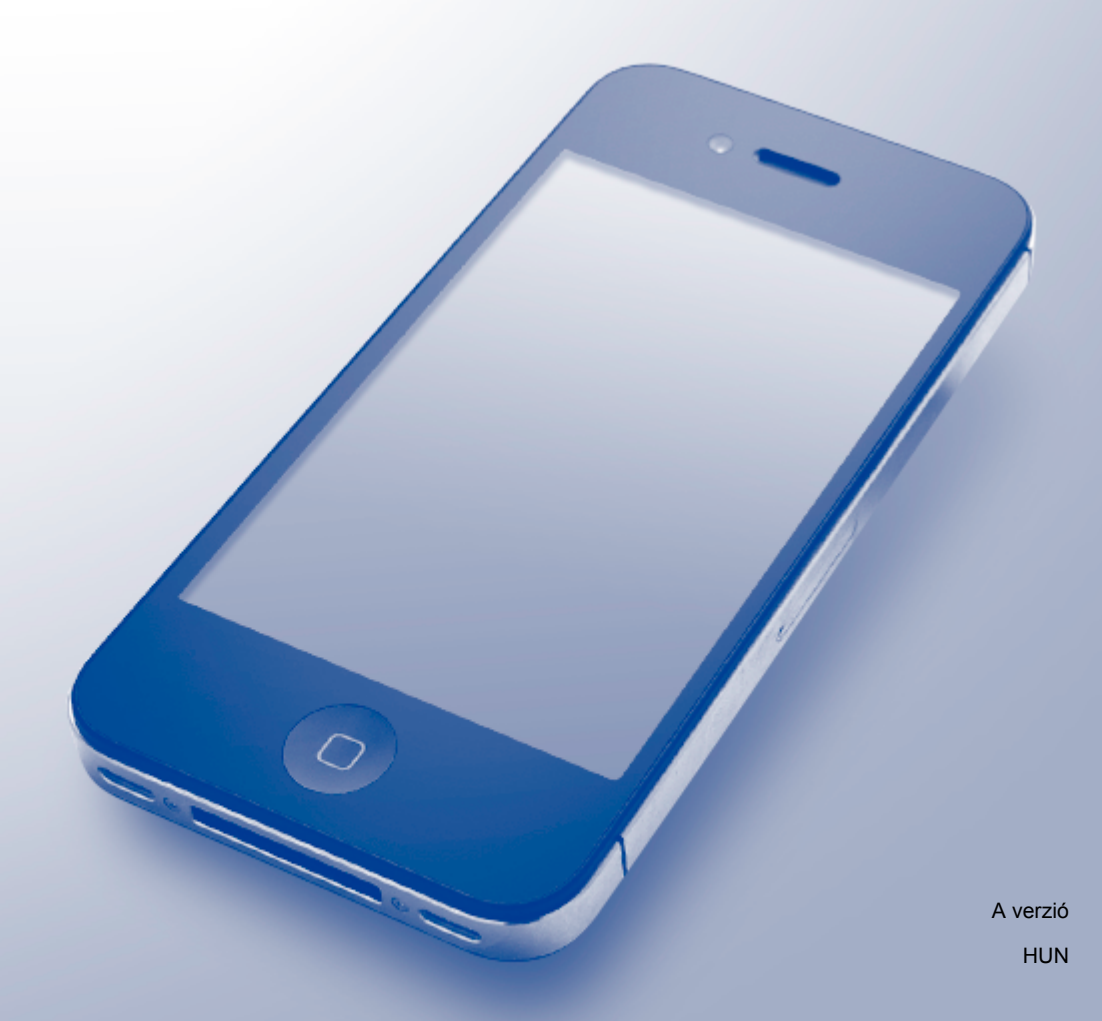

# **Megjegyzések meghatározása**

Ebben a használati útmutatóban végig az alábbi ikont használjuk:

**MEGJEGYZÉS** A Megjegyzések útmutatással szolgálnak a különböző helyzetek kezelésére, továbbá javaslatokat adnak más funkciók használatához.

# **Védjegyek**

A Brother a Brother Industries, Ltd. védjegye.

Az Apple, Macintosh, iPad, iPhone, iPod, iPod touch, OS X és a Safari az Apple Inc. védjegyei az Amerikai Egyesült Államokban és más országokban. Az AirPrint és az AirPrint logó az Apple Inc. védjegye.

A Wi-Fi Direct a Wi-Fi Alliance védjegye.

Minden vállalat, melynek szoftverét megemlítették a kézikönyvben, rendelkezik a saját tulajdonú programjaira vonatkozó szoftver licencszerződéssel.

**Minden más, a Brother termékeken, kapcsolódó dokumentumokon és egyéb anyagokon megjelenő kereskedelmi és termékelnevezések mind a vonatkozó cégek védjegyei vagy bejegyzett védjegyei.**

©2013-2014 Brother Industries, Ltd. Minden jog fenntartva.

# Tartalomjegyzék

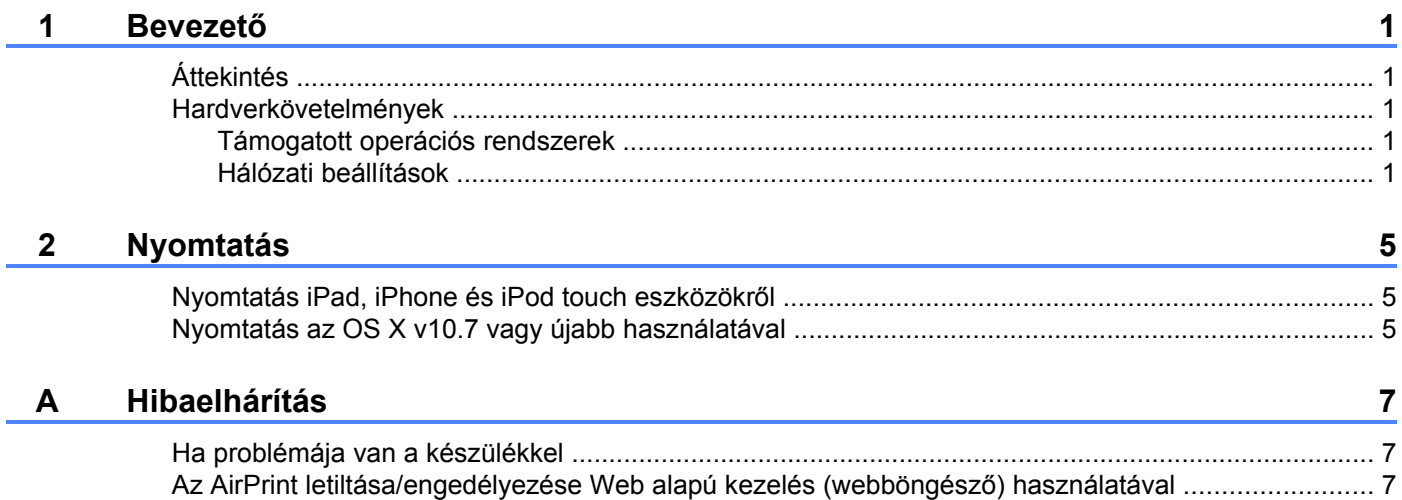

# <span id="page-3-1"></span><span id="page-3-0"></span>**Áttekintés**

Az AirPrint segítségével vezeték nélkül nyomtathat fényképeket, e-maileket, weboldalakat és dokumentumokat iPad, iPhone és iPod touch eszközéről – nyomtató-illesztőprogram telepítése nélkül.

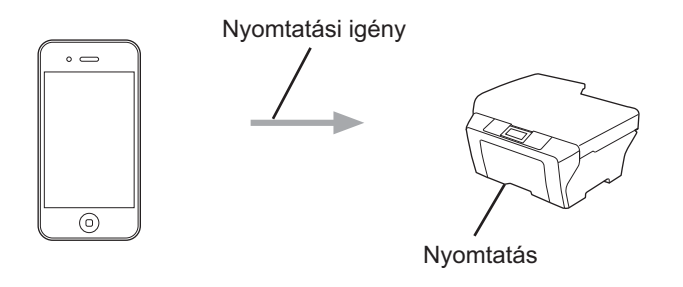

# <span id="page-3-2"></span>**Hardverkövetelmények**

#### <span id="page-3-3"></span>**Támogatott operációs rendszerek**

Az AirPrint kompatibilis az iPad (összes típus), iPhone (3GS vagy újabb) és iPod touch (3. generációs vagy újabb) készülékekkel, ha rajtuk az iOS legújabb verziója fut. További információkért lásd az Apple weboldalát: (<http://support.apple.com/kb/HT4356>).

### <span id="page-3-5"></span><span id="page-3-4"></span>**Hálózati beállítások**

Az AirPrint használatához mobilkészülékének csatlakoznia kell ahhoz a vezeték nélküli hálózathoz, amin a Brother készülék található. Az AirPrint az infrastruktúra módot, Ad-hoc módot vagy a Wi-Fi Direct™ módszert használó vezeték nélküli kapcsolatokat támogatja (csak a támogatott típusok esetén).

Mobilkészülékének vezeték nélküli kapcsolatra való konfigurálásához lásd a mobilkészülék használati útmutatóját. A Safari  $\Box$  ikonját megérintve talál egy linket a mobilkészülék használati útmutatójához, amit az Apple weboldalán tekinthet meg.

A Brother készülék vezeték nélküli kapcsolatra való konfigurálásához lásd a Brother készülékhez kapott Gyors telepítési útmutatót vagy Szoftver és hálózati használati útmutató.

Ha Brother készüléke támogatja a Wi-Fi Direct™ módszert és Brother készülékét konfigurálni kívánja egy Wi-Fi Direct™ hálózathoz, kérjük töltse le a Wi-Fi Direct™ Útmutatóját a Brother Solutions Center weboldaláról [\(http://solutions.brother.com/](http://solutions.brother.com/)).

#### **Ad-hoc mód**

Csatlakoztassa mobilkészülékét a Brother készülékhez vezeték nélküli hozzáférési pont/router használata nélkül.

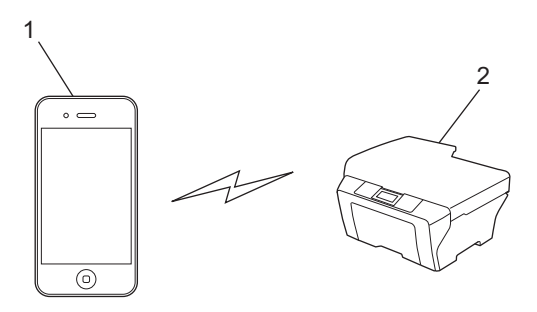

- **1 Mobilkészülék**
- **2 Vezeték nélküli hálózati eszköz (az Ön Brother készüléke)**

#### **Infrastruktúra mód**

Csatlakoztassa mobilkészülékét a Brother készülékhez egy vezeték nélküli hozzáférési pontot/routert használva.

Amikor a Brother készülék vezeték nélkül csatlakozik a vezeték nélküli hozzáférési ponthoz/routerhez:

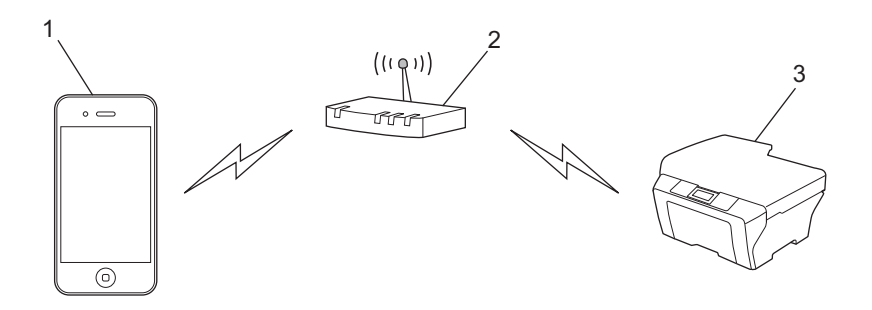

- **1 Mobilkészülék**
- **2 Vezeték nélküli hozzáférési pont/router**
- **3 Vezeték nélküli hálózati eszköz (az Ön Brother készüléke)**
- Amikor a Brother készülék hálózati kábelt használva csatlakozik a vezeték nélküli hozzáférési ponthoz/ routerhez:

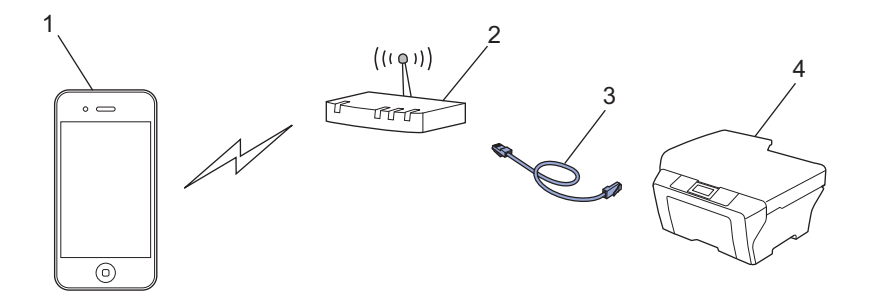

- **1 Mobilkészülék**
- **2 Vezeték nélküli hozzáférési pont/router**
- **3 Hálózati kábel**
- **4 Vezetékes vagy vezeték nélküli hálózati eszköz (az Ön Brother készüléke)**

#### **Wi-Fi Direct™ hálózat (csak a támogatott típusok esetén)**

Csatlakoztassa mobilkészülékét a Brother készülékhez a Wi-Fi Direct™ használatával. Wi-Fi Direct™ segítségével hozzáférési pont nélkül is konfigurálni képes egy biztonságos vezeték nélküli hálózatot Brother készüléke és a mobil eszköz között.

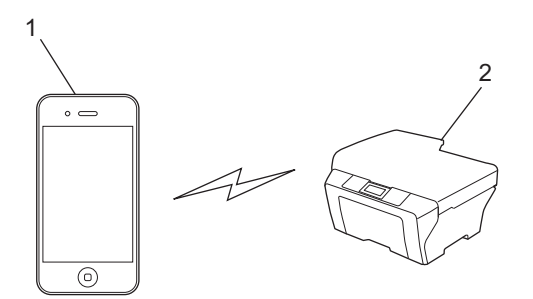

- **1 Mobilkészülék**
- **2 Az Ön Brother készüléke**

#### **MEGJEGYZÉS**

Wi-Fi Direct™ használata esetén Brother készüléke csak a közvetlen vezeték nélküli kommunikációt támogatja.

# <span id="page-7-1"></span>**Nyomtatás iPad, iPhone és iPod touch eszközökről**

A nyomtatás folyamata függhet az adott alkalmazástól. A lenti példában Safarit használunk.

- **U** Ügyeljen arra, hogy a Brother készülék be legyen kapcsolva.
- b Safari használatával nyissa meg a nyomtatni kívánt oldalt.
- **3** Érintse meg a  $\rightarrow$  elemet.
- d Érintse meg a **Nyomtatás** elemet.
- **5** Ügyeljen arra, hogy a Brother készülék ki legyen választva. Ha egy másik készülék (vagy nem nyomtató) van kijelölve, érintse meg a **Nyomtató kijelölése** elemet. Az elérhető készülékek listája megjelenik. Érintse meg a készülékét.
- **6** Válassza ki a kívánt opciókat, úgy mint a nyomtatandó oldalak száma, valamint kétoldalas nyomtatás (ha támogatja az Ön készüléke).
- g Érintse meg a **Nyomtatás** elemet.

#### **MEGJEGYZÉS**

<span id="page-7-0"></span>**2**

A papírméret és papírtípus megadása az iOS alkalmazástól függ.

### <span id="page-7-2"></span>**Nyomtatás az OS X v10.7 vagy újabb használatával**

A nyomtatás folyamata függhet az adott alkalmazástól. A lenti példában Safarit használunk.

#### **MEGJEGYZÉS**

Nyomtatás előtt adja hozzá Brother készülékét a nyomtatók listájához Macintosh számítógépén.

Amikor hozzáadja Brother készülékét a nyomtatók listájához, válassza az **AirPrint Printer** elemet a **Nyomtatás ezzel** előugró menüben.

- **i** Ügyeljen arra, hogy a Brother készülék be legyen kapcsolva.
- 2) Macintosh számítógépén Safari használatával nyissa meg a nyomtatni kívánt oldalt.
- c Válassza a **Fájl** lehetőséget, majd kattintson a **Nyomtatás** lehetőségre.
- **4** Ügyeljen arra, hogy a Brother készülék ki legyen választva. Ha egy másik készülék van kiválasztva, vagy nincs nyomtató kiválasztva, kattintson a **Nyomtató** legördülő listára és válassza ki Brother készüléket vagy a **Közeli nyomtatók** lehetőséget.
- **5** Válassza ki a kívánt opciókat, úgy mint a nyomtatandó oldalak száma, valamint kétoldalas nyomtatás (ha támogatja az Ön készüléke).

Nyomtatás

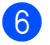

Kattintson a **Nyomtatás** elemre.

**Hibaelhárítás**

<span id="page-9-0"></span>**A**

Ez a fejezet az AirPrint szolgáltatás Brother készüléken történő használata közben felmerülő tipikus problémák megoldásának módját ismerteti. Ha ezen fejezet átolvasása után sem tudja megoldani a problémát, kérjük látogasson el a Brother Solutions Center weboldalára:<http://solutions.brother.com/>.

### <span id="page-9-1"></span>**Ha problémája van a készülékkel**

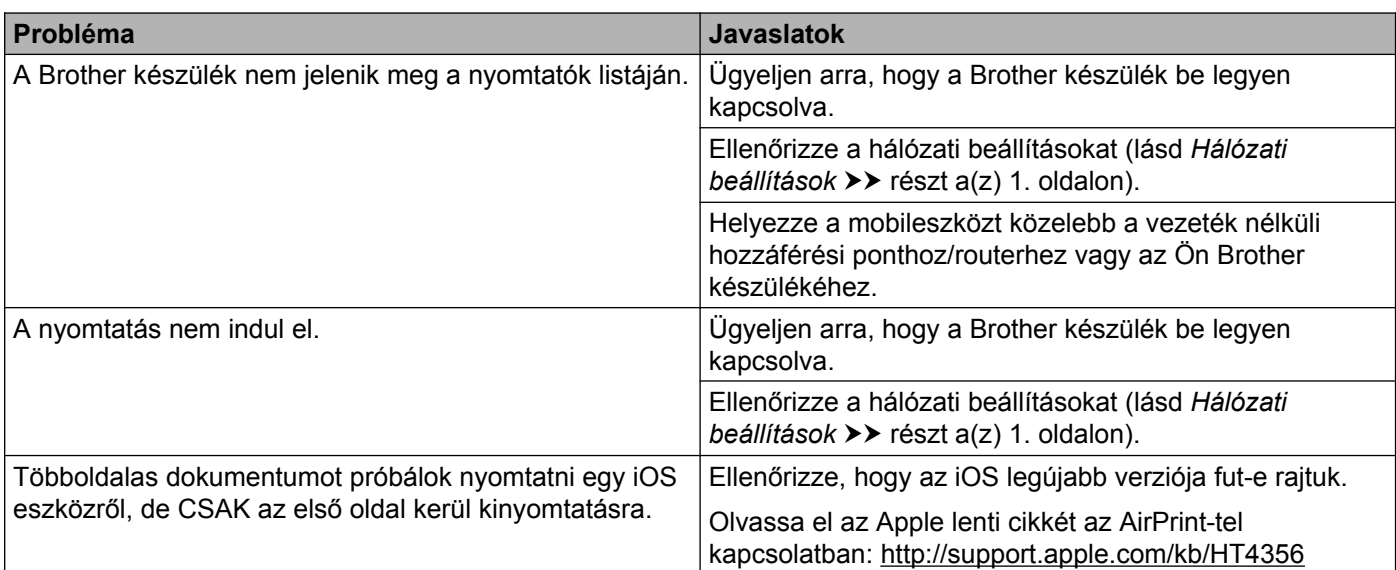

### <span id="page-9-2"></span>**Az AirPrint letiltása/engedélyezése Web alapú kezelés (webböngésző) használatával**

Egy normál webböngészőt használva engedélyezheti és letilthatja a készülék AirPrint funkcióját (az AirPrint alapértelmezésben engedélyezve van).

**1** Ügyeljen arra, hogy az eszköz és a számítógép ugyanahhoz a hálózathoz legyen csatlakoztatva.

**b** Nyissa meg a webböngészőt a számítógépén.

Írja be a "http://készülék IP-címe/" sort a böngésző címsorába (ahol a "készülék IP-címe" helyett az Ön készülékének az IP-címe kell, hogy álljon).

■ Például:

http://192.168.1.2/

#### **MEGJEGYZÉS**

A készülék IP-címét a vezérlőpult hálózat menüjében láthatja. További információkért lásd a Brother készülék Szoftver és hálózati használati útmutatóját.

d Kattintson az **AirPrint** elemre.

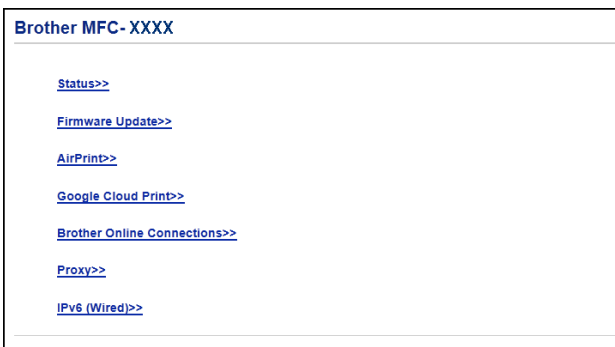

- **6** Válassza a Disabled (Letiltva) elemet az AirPrint letiltásához; válassza az Enabled (Engedélyezve) elemet az AirPrint engedélyezéséhez.
- **6** Kattintson a **Submit** (Elküld) elemre.
- **7** Indítsa újra a készüléket.

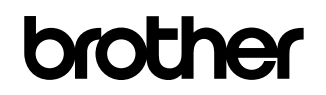

**Látogasson meg minket a világhálón <http://www.brother.com/>**

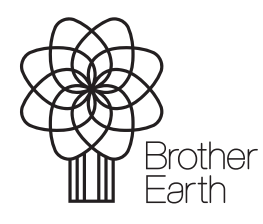

[www.brotherearth.com](http://www.brotherearth.com)